# FingerPainter

## Lesson 4

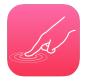

#### Description

Add an Image View for the drawing, and update the implementation of the event handlers to simulate the act of drawing from point to point.

### **Learning Outcomes**

- Generalize the purposes of UIView and UIImageView interface elements.
- Practice establishing outlet connections between a view and controller, and declaring properties.
- Strategize a drawing method using points generated by touch input.
- Practice using swift optional binding to check for the presence of values.
- Observe how external and local parameter names can lend better semantics when calling and implementing functions.
- Practice creating custom breakpoint actions to print console messages and to inspect app behavior.

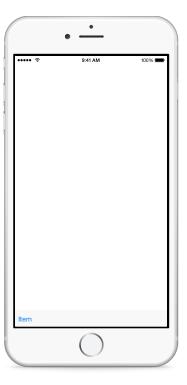

## Vocabulary

| Image View              | UIImageView      | outlet connection |
|-------------------------|------------------|-------------------|
| @IBOutlet               | property         | optional          |
| CGPoint                 | optional binding | if let            |
| external parameter name |                  |                   |

#### **Materials**

FingerPainter Lesson 4 Xcode project

#### **Opening**

Now that we have the points of the touches, how might we draw a continuous line as a finger moves across the screen?

#### Agenda

- Discuss how one approach is to draw a line from point to point as the user drags a finger across the screen, updating the image displayed on the screen as the user "draws."
- Explain how drawRect: has a particular purpose, and can become inefficient for dynamic drawing.
- Discuss the use of a UIImageView object to accomplish the task of displaying a continuously updated image containing the line to be drawn.
- Using Interface Builder, delete the custom View object from the interface.
- Using the Project Navigator (#1), delete the **CanvasView.swift** file.
- Using Interface Builder and the Object Library (¬≈L), add a new Image View object that occupies the remainder of the interface. Use the menu item *Editor* > *Resolve Auto Layout Issues* > *Add Missing Constraints* to add Auto Layout constraints for the view.

```
@IBOutlet weak var canvas: UIImageView!
```

- Discuss how the controller will need to keep track of the first point obtained when touchesBegan:withEvent: is called, to serve as the first starting point for the line to be drawn.
- Declare a CGPoint property in the ViewController class.

```
var start: CGPoint?
```

- Discuss how the start point will frequently change as the user touches the screen, and how the type is an optional, since the ViewController initializer will not assign a value to the property.
- Update the implementation of touchesBegan:withEvent: to obtain the coordinate from the UIImageView, and to store the point of the touch in the start property.

```
override func touchesBegan(touches: Set<UITouch>,
   withEvent event: UIEvent?) {
   if let touch = touches.first {
      start = touch.locationInView(canvas)
   }
}
```

- Discuss how, because the drawn line will follow the finger as it moves, the touchesMoved:withEvent: method should draw a line from the controller start property to the new point captured within the touchesMoved:withEvent: method.
- Discuss how, for each subsequent movement, a new start should be stored, so that the next time touchesMoved:withEvent: is called, a line can be drawn from the new start to the new point captured by the subsequent call to touchesMoved:withEvent:.
- Update the implementation of touchesMoved:withEvent:.

```
override func touchesMoved(touches: Set<UITouch>,
   withEvent event: UIEvent?) {
   if let touch = touches.first {
     let end = touch.locationInView(canvas)
     if let start = self.start {
        drawFromPoint(start, toPoint: end)
     }
   self.start = end
   }
}
```

- Discuss how Swift optional binding is used to check the value of the start property, ensuring that a CGPoint value has been assigned, before passing it to drawFromPoint:toPoint:.
- Add an empty implementation of drawFromPoint:toPoint:.

```
func drawFromPoint(start: CGPoint, toPoint end: CGPoint){
   // print coordinate with breakpoint here
}
```

- Explain the use of the external and local parameter names toPoint and end.
- Delete any existing breakpoints in the ViewController class, and add a new custom breakpoint to the body of drawFromPoint:toPoint: that uses a **Log Message** action to print the x and y components of the start and end CGPoint arguments, and automatically continues (e.g., **Draw from @start.x@,@start.y@ to @end.x@,@end.y@**).
- Run the app (**\*\*R**), click and drag to simulate a moving touch, and observe the console (**☆\*C**) output.

## Closing

Why do you think drawFromPoint: toPoint: uses a local and external parameter name? Discuss the semantic benefit of this approach when calling the function, and predict the benefits when writing the body of the function.

#### Modifications and Extensions

• Dig deeper into the Apple documentation to discover the difference between UIView and UIImageView rendering. Explain why, for dynamic views or animations, one object is better than the other.

#### Resources

UIKit User Interface Catalog: Image Views https://developer.apple.com/library/ios/documentation/UserExperience/Conceptual/UIKitUICatalog/UIImageView.html

UllmageView Class Reference https://developer.apple.com/library/ios/documentation/UlKit/Reference/UllmageView Class/index.html

Interface Builder Help: Adding an Object to Your Interface https://developer.apple.com/library/ios/recipes/xcode\_help-IB\_objects\_media/Chapters/AddingObject.html

Interface Builder Help: Creating an Outlet Connection https://developer.apple.com/library/ios/recipes/xcode\_help-IB\_connections/chapters/CreatingOutlet.html

The Swift Programming Language: Properties https://developer.apple.com/library/ios/documentation/Swift/Conceptual/Swift\_Programming\_Language/Properties.html

Event Handling Guide for iOS http://developer.apple.com/library/ios/documentation/ EventHandling/Conceptual/EventHandlingiPhoneOS/Introduction/Introduction.html

CGGeometry Reference https://developer.apple.com/library/ios/documentation/ GraphicsImaging/Reference/CGGeometry/index.html

The Swift Programming Language: Function Parameter Names https://developer.apple.com/library/ios/documentation/Swift/Conceptual/Swift\_Programming\_Language/Functions.html#//apple\_ref/doc/uid/TP40014097-CH10-ID166

The Swift Programming Language: Optional Binding https://developer.apple.com/library/ios/documentation/Swift/Conceptual/Swift\_Programming\_Language/TheBasics.html#//apple\_ref/doc/uid/TP40014097-CH5-ID333

Setting Breakpoint Actions and Options http://developer.apple.com/library/ios/recipes/xcode\_help-breakpoint\_navigator/articles/setting\_breakpoint\_actions\_and\_options.html